## **How to Access Your Group/Lab from Home Page**

1. From your home page click on the 3 horizontal bars on the left side of the page to open the navigation menu.

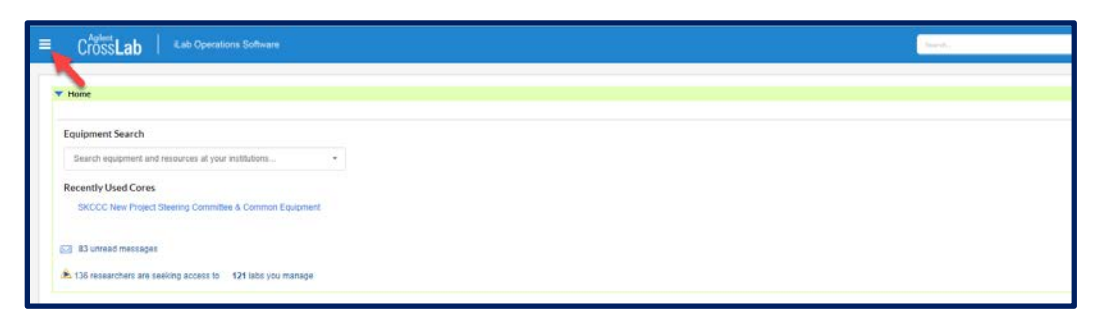

2. The following menu\* will open. Under Manage Groups, click on My Groups. \*Please not that your menu will look a bit different. This is just for illustration purposes only.

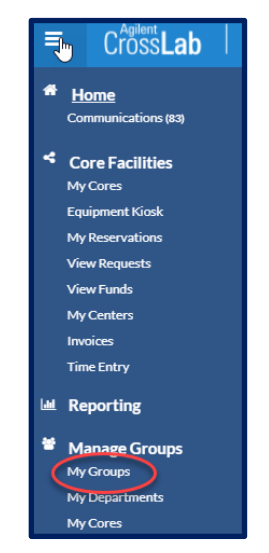

3. A listing of your groups or your lab will appear. Click on the lab name and it will open your account.

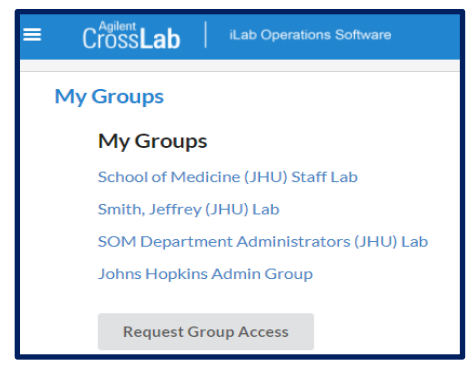